## Proportions - Taux d'accroissement - Pourcentages

*Préambule* : 0. Ouvrir une session réservée à la classe de 1<sup>ère</sup> L sur les Mac en tapant

- Utilisateur : **PremiereL** *(attachés sans accent)* + Mot de passe : **jml** *(minuscules)*
	- 1. Ouvrir le classeur Excel portant votre **NOM.xls** dans le dossier de **PremL\_2009\_Gr.1** / **Gr.2**.
	- *2.* Sélectionner la feuille de calcul nommée "**feuil2**". *Pour cela cliquer sur l'onglet en bas à gauche de la feuille ou dans le menu* **Insertion** */* **Feuille**
	- 3. Renommer cette feuille **TD2\_Taux** (*double-clic sur feuil2*).

## Exercice N°1 : **Proportions**

Il s'agit de créer une série de nombres proportionnels en haut de la feuille de calcul "TD2"

- 1. Recopier les deux lignes du tableau suivant et **compléter les cases vides** de telles sortes que les suites de nombres soient **proportionnelles**.
- 2. Dans la ligne notée Y/X taper la **formule** permettant de vérifier que tous les rapports sont égaux.
- 3. Représenter graphiquement les points de coordonnées (X,Y) par la méthode des **nuages de points** employée dans le TD N°1 (menu : **Insertion** / **Graphique/…)**
- 4. Afficher l'**équation de tendance linéaire** correspondant à cette série de points.
- 5. Vérifier que l'équation trouvée correspond bien à la valeur du rapport **Y/X.**

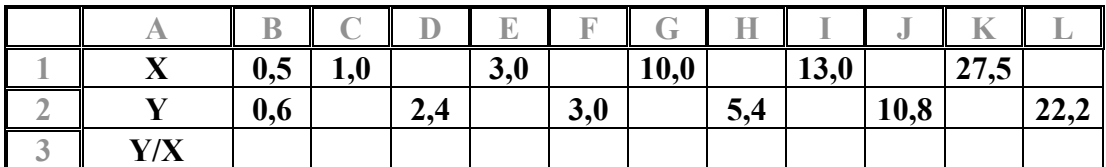

## Exercice N°2 : **Taux d'accroissement**

Il s'agit de construire une série de nombres X et Y et l'équation donnant Y en fonction de X de telle sorte que le taux d'accroissement soit **constant**.

- 1. Construire les deux lignes du tableau suivant en sélectionnant toute la ligne de X (de B à L) et en utilisant la commande **Recopier / Série** dans le menu **Edition**. Puis saisir la **Valeur du pas : 0,4** pour la série X.
- 2. Procéder de même pour la série Y en prenant **0,6** pour **Valeur du pas**
- 3. Dans la ligne notée **Y/X** taper la **formule** permettant de calculer tous les rapports. Que constatez-vous ? Tapez votre réponse sur la feuille de calcul.
- 4. Dans la ligne suivante notée **∆Y / ∆X,** taper la formule permettant de calculer le **taux d'accroissement** entre deux valeurs consécutives de X, c'est à dire les rapports de la différence des ordonnées (∆Y) divisés par la différence des abscisses (∆X) :

$$
\frac{\Delta Y}{\Delta X} = \frac{y_2 - y_1}{x_2 - x_1}
$$

- 5. Représenter graphiquement les points de coordonnées (X;Y) par la méthode des **nuages de points**.
- 6. Afficher l'**équation de tendance linéaire** correspondant à cette série de points.
- € 7. Vérifier que l'équation trouvée correspond bien à une **fonction affine**, dont le coefficient directeur est égal au rapport **∆Y / ∆X**.

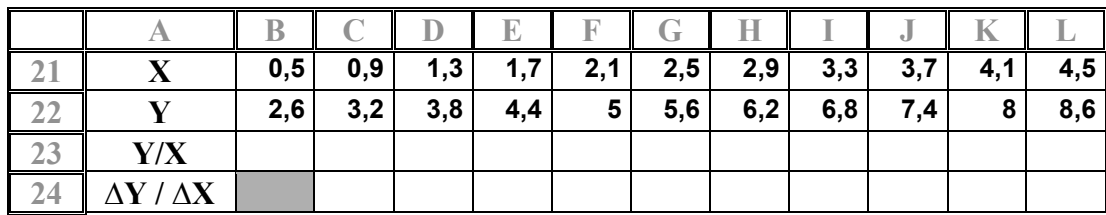

## Exercice N°3 : **Accroissement Relatif – Pourcentages (%)**

Dans le tableau ci-dessous la première ligne représente les années 2000 à sept.2007. La deuxième ligne représente le taux moyen de change de l'US \$ par rapport à l'€uro. Il s'agit de mettre dans la 3e ligne les taux de **variations relatives ∆Y / Y** (en %) d'un jour à l'autre, c'est à dire de calculer le rapport :

> **(**Nouvelle valeur) - (Ancienne valeur) (Ancienne valeur)

- *1.* Marquer les années 2000 et 2001 dans **B41 C41** puis en sélectionnant ces deux cellules tirer *vers la droite par le coin inférieur droit pour obtenir la série jusqu'en 2007*
- 2. Recopier les valeurs indiquées dans la deuxième ligne (respecter le nombre de décimales).
- 3. Dans la 3e ligne (43) notée **%** indiquer ci-dessous la **formule** permettant de calculer le **taux d'accroissement** relatif exprimé en **pourcentages**.

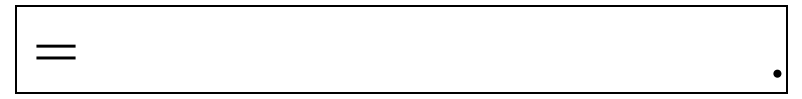

- 4. Représenter graphiquement les valeurs de Y = **€ / \$** en utilisant la méthode des **histogrammes** dans le menu **Insertion/ Graphique**.
- 5. Faire afficher les dates en abscisse.
- 6. Représenter la **courbe de variation** des **%** (Z) en fonction des dates en utilisant la méthode des **nuages de points**.

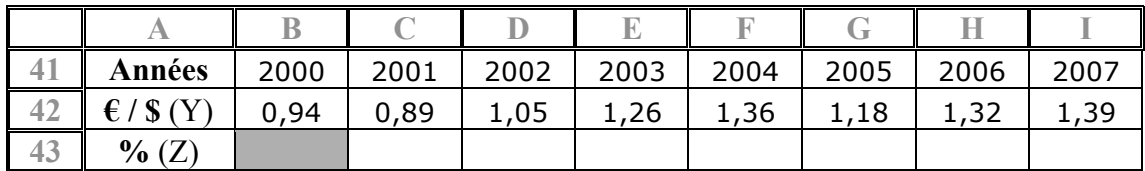

Source : http://www.boursorama.com/graphiques/graphique\_histo.phtml?symbole=1xEURUS